**[zhiliao\\_gY4vd](https://zhiliao.h3c.com/User/other/15380)** 2018-06-28 发表

### 组网及说明

某云网融合项目,采用弱控EVPN集中式网关安全纳管方案(项目有特殊需求,否则不建议使用集中式 网关方案)。

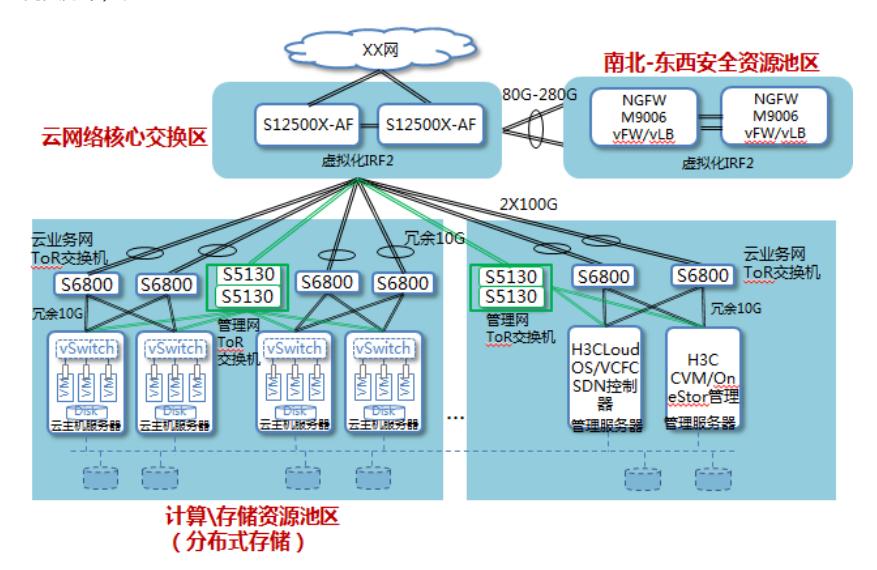

## 配置步骤

注意:状态安全组功能是项目定制开发,不同版本是否支持需要和CAS/CLOUD OS研发确认。 在CLOUD OS各节点上,使用docker ps | grep openstack查看计算节点位置。

[root@LZJ-F2-2-2-7-36U-CLOUDOS03 ~]# docker ps | grep openstack

270e064cf279 cloudos-openstack-compute:E1138H02 "/root/docker-opensta" 2 days ago Up 2 days k8s\_thcas.18879d42\_th-casrc-5szls\_default\_40358d3a-fcdd-11e7-9988-98f2b325a1bc\_9f3e90fe

#### 进入计算节点容器

[root@LZJ-F2-2-2-7-36U-CLOUDOS03 ~]# docker exec -it 270e064cf279 bash

点容器修改/etc/neutron/neutron.conf配置文件,标黄部分为新增(注意,每个CLOUD OS计算节点都 需要做相应修改)。 [root@th-casrc /]# vi /etc/neutron/neutron.conf [cas] host\_ip = 192.168.xx.xx host\_username = admin host\_password = xxx@cas2018 security\_policy = fw

# 重启服务

[root@th-casrc /]# service openstack-neutron-cas-agent restart Redirecting to /bin/systemctl restart openstack-neutron-cas-agent.service

#### 配置关键点

security\_policy = fw

注意:状态安全组功能是项目定制开发,不同版本是否支持,需要和CAS/CLOUD OS研发确认。